## Veri Kaynakları

Veri kaynağı, Logo Mind Budget uygulamasına gerçekleşen verilerin alınabilmesine aracı olan adaptördür. Veri kaynakları ekranına Genel Ayarlar-Şirketler üzerinde yer alan düğmesi ile ulaşılır.

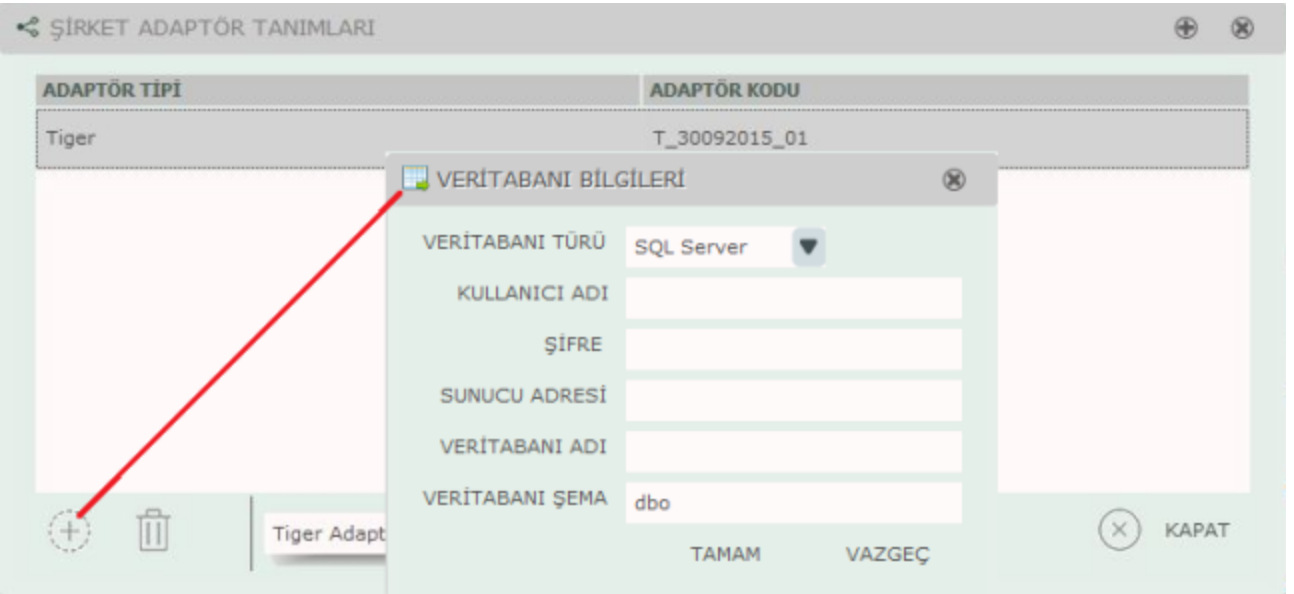

Veri kaynağı olacak adaptöre bağlanmak için, adaptörün veritabanı bilgileri buradan kaydedilir, bunun için E kle düğmesi kullanılır.

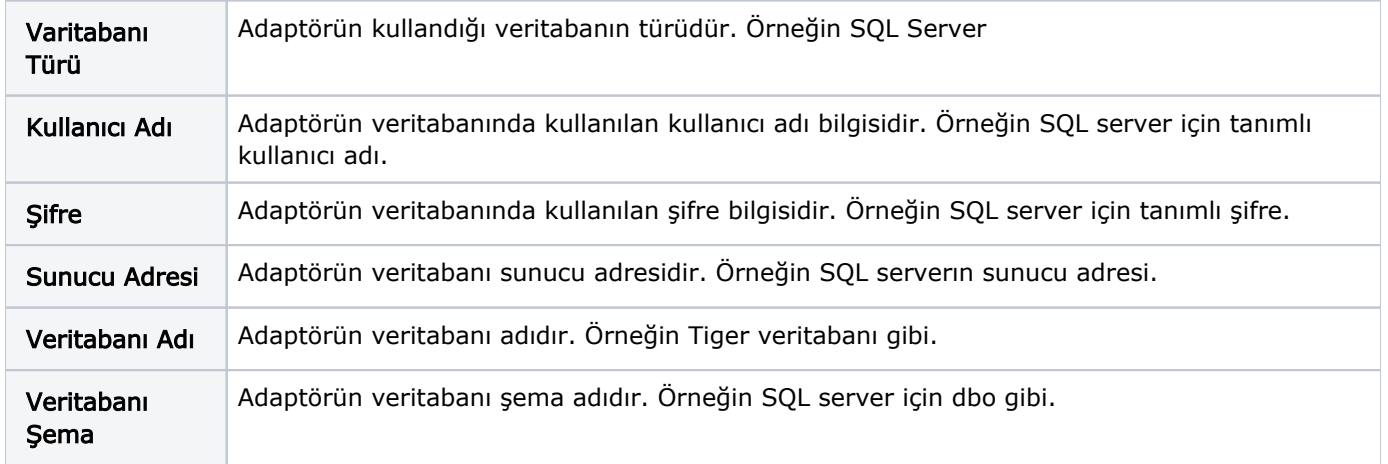

Tamam'a bastıktan sonra adaptör bağlantısı gerçekleşir. Karşılaşılacak olan bir sonraki ekran adaptör bağlantı ekranıdır. Örneğin adaptör bağlantısı diğer bir Logo uygulaması olan Tiger ile yapıldığında açılacak olan ekran Tiger Bağlantı ekranıdır.

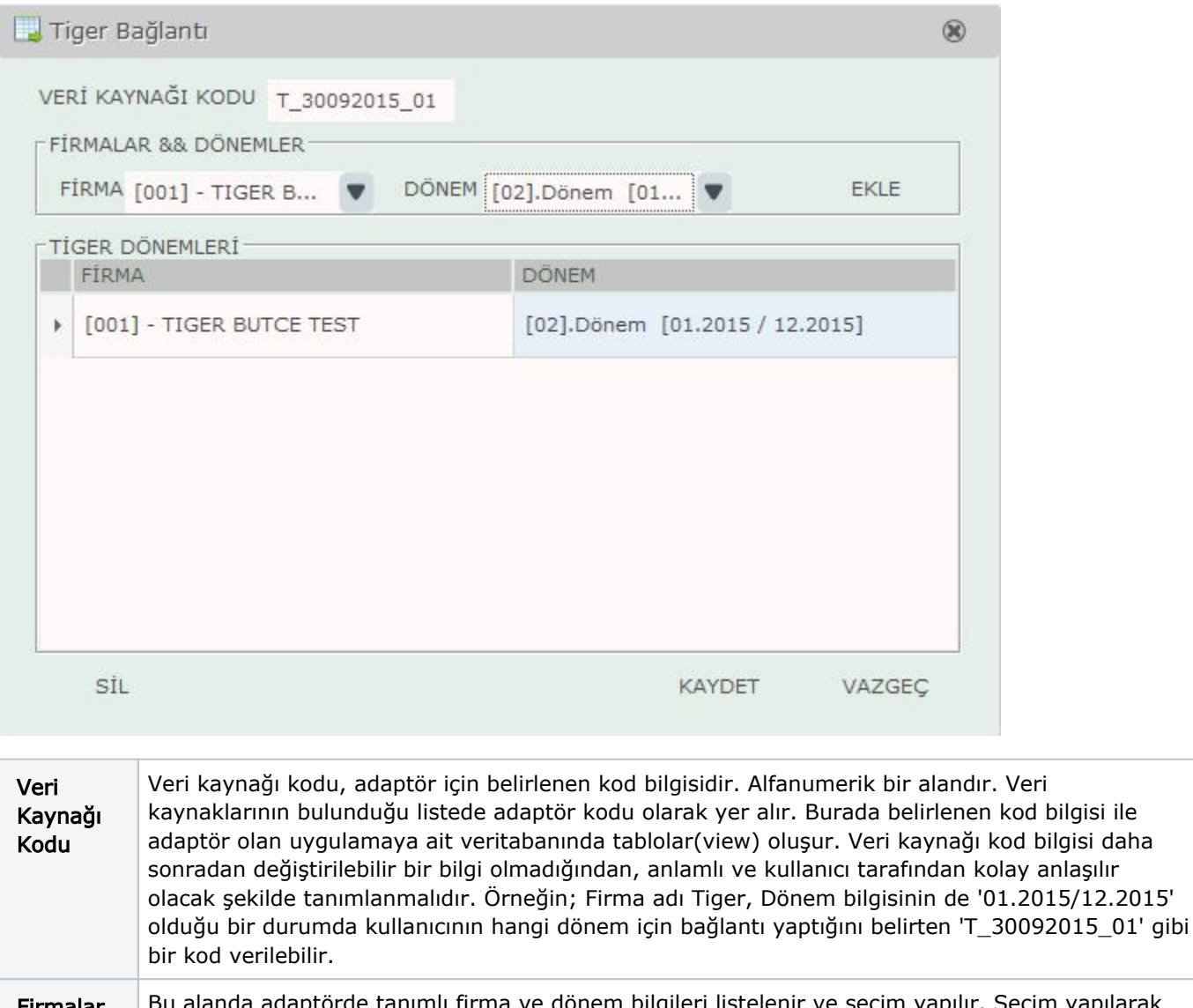

Firmalar ve Dönemler u alanda adaptörde tanımlı firma ve dönem bilgileri listelenir ve seçim yapılır. Seçim yapılarak "EKLE" düğmesine basıldığında firma ve dönem bilgisi Tiger Dönemleri başlığı altında listelenir. "KAYDET" düğmesine basıldığında şirket adaptör tanımı yapılmış olur ve veri kaynağı olarak listede yerini alır. Aynı adaptör için birden fazla Firma ve her firma için birden fazla dönem eklenebilir.

"KAYDET" düğmesine basıldığında şirket adaptör tanımı yapılmış olur ve veri kaynağı olarak listede yerini alır. Aynı adaptör için birden fazla Firma ve her firma için birden fazla dönem eklenebilir.